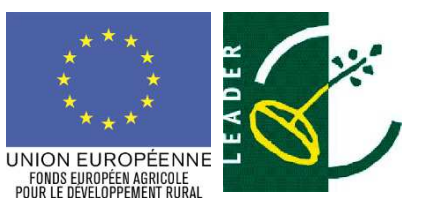

**REGION BOURGOGNE FRANCHE COMTE** 

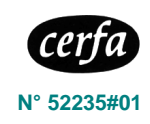

# **NOTICE D'AIDE A L'ELABORATION DE LA DEMANDE DE PAIEMENT (TYPE D'OPERATIONS 19.2.1 «MISE EN ŒUVRE D'OPERATIONS DANS LE CADRE DE LA STRATEGIE LOCALE DE DEVELOPPEMENT» DU PROGRAMME DE DEVELOPPEMENT RURAL DE BOURGOGNE)**

**Cette notice présente les modalités de demande de paiement d'une aide Lisez-la avant de remplir le formulaire de demande de paiement n° 15837\*01 à compléter. SI VOUS SOUHAITEZ DAVANTAGE DE PRECISIONS, CONTACTEZ LE SERVICE INSTRUCTEUR**

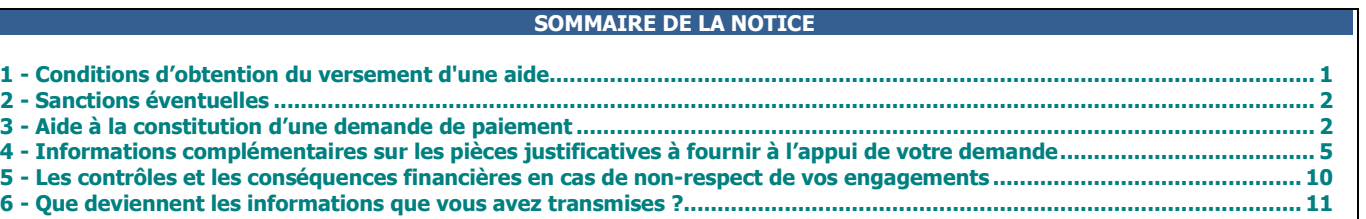

# **1- Conditions d'obtention du versement d'une aide**

## **1.1 Qui peut demander le paiement d'une aide ?**

Seuls les bénéficiaires qui se sont vus notifier l'attribution d'une aide au titre du programme de développement rural de Bourgogne par le biais d'une décision juridique attributive d'aide peuvent demander le paiement et ce uniquement après avoir engagé et payé des dépenses pour l'opération qui est subventionnée.

## Cas d'un dossier avec chef de file :

## **Les dispositions relatives au « bénéficiaire » de la présente notice s'appliquent au chef de file. Il est en outre responsable des dispositions pour les partenaires-bénéficiaires.**

## **Le chef de file, après avoir réuni les éléments nécessaires auprès des partenaires-bénéficiaires, demande le paiement de l'aide.**

Parmi les engagements du chef de file, figurent la transmission de la demande de paiement et des pièces justificatives correspondantes à l'autorité de gestion, la réception de l'aide qui résulte de l'instruction de la demande de paiement et le reversement aux partenairesbénéficiaires du montant de l'aide selon les modalités de répartition financière prévues dans la convention de partenariat visée dans la convention attributive de subvention et au vu des dépenses supportées et présentées dans la demande de paiement. **Le chef de file verse l'intégralité du montant de l'aide due aux partenaires-bénéficiaires tels qu'identifiés dans la convention de partenariat.** 

## **1.2 Quand demander le paiement d'une aide?**

Il est possible de déposer plusieurs demandes de paiement au cours de la réalisation de l'opération : le nombre de demandes de paiement qu'il est possible de déposer est inscrit dans la décision attributive de l'aide.

La dernière demande de paiement est à effectuer quand les dépenses de l'opération ont été toutes réalisées et supportées par le bénéficiaire. **La date limite pour déposer la dernière demande de paiement au guichet unique est mentionnée dans la décision juridique attributive d'aide.** Elle est reprise dans le formulaire de demande de paiement qui vous a été transmis en même temps que la décision juridique.

## **1.3 Comment constituer votre demande de paiement ?**

La demande de paiement comprend un formulaire, des annexes et des pièces justificatives.

Après avoir renseigné les annexes pertinentes selon les dépenses réalisées pour l'opération, vous pourrez finaliser le remplissage du formulaire de demande de paiement et devrez joindre les justificatifs nécessaires.

La demande de paiement sera déposée en un seul exemplaire auprès du guichet unique.

**Le guichet unique est selon le cas :** 

− **la Région lorsque le GAL est bénéficiaire :** 

**Conseil régional de Bourgogne-Franche-Comté Direction de l'Aménagement du territoire et Numérique Service FEADER Territorial 17 boulevard de la Trémouille – CS 23502 21035 DIJON Cedex** 

− **ou le GAL lorsqu'il n'est pas bénéficiaire :** 

Coordonnées à compléter par le GAL

#### **1.4 Quelles dépenses peuvent être prises en compte ?**

La décision juridique attributive d'aide qui vous a été transmise précise quelles dépenses prévisionnelles ont été retenues comme éligibles au PDR.

## **ATTENTION**

**Il relève de la responsabilité du bénéficiaire de se conformer au contenu de la décision juridique qui lui a été transmise. Par conséquent vous devez, dans votre demande de paiement, présenter exclusivement les dépenses réalisées qui sont éligibles au regard de la décision juridique attributive du FEADER.** 

**Dans certains cas, votre opération peut comporter également des dépenses non retenues au FEADER mais qui sont prises en charge par des financeurs nationaux : si vous les présentez (par exemple si le service instructeur en fait la demande), vous veillerez à les présenter séparément.** 

# **2 - Sanctions éventuelles**

Si dans les annexes 1 à 7 de votre demande de paiement, vous présentez comme éligibles des dépenses qui ne le sont pas, une pénalité pourra être appliquée par le service instructeur.

Le service instructeur détermine :

- le montant de l'aide que vous demandez, basé seulement sur le contenu du présent formulaire de demande de paiement (= a)
- le montant de l'aide qui vous est due, après vérification de l'éligibilité de ma demande de paiement (= b)

Si le montant (a) dépasse le montant (b) de plus de 10 %, alors le montant qui vous sera effectivement versé sera égal à b- [a-b].

Par exemple, les dépenses retenues par le service instructeur s'élèvent à 100€ sur les 150€ de dépenses que vous avez déclarées éligibles au titre du PDR dans la demande de paiement. Si on applique un taux d'aide de 40%, le montant de l'aide que vous sollicitez est de 60€ (150 x 40%) et le montant de l'aide payable est de 40€ (100 x 40%). L'écart constaté est de (60 – 40)/40, soit 50%.

La réglementation imposant d'appliquer une sanction si l'écart est supérieur à 10%, cela revient dans cet exemple à vous verser une aide de : 40 – (60-40) = 20€. Si vous aviez déclaré 100 € de dépenses éligibles, l'aide versée aurait été de 40 €.

# **3 - Aide à la constitution d'une demande de paiement**

### **3.1 Identification des demandes de paiement et dates d'exécution de l'opération**

#### • Demande de paiement n° / Dernière demande de paiement

Si l'opération est achevée et que vous ne déposerez plus de demande de paiement pour cette opération par la suite, cochez « dernière demande de paiement ». Sinon, cochez « demande de paiement n° » et précisez le numéro d'ordre de la demande.

### • Dates de début/de fin d'exécution de l'opération

Il vous est demandé de renseigner les dates effectives de début et de fin d'exécution de l'opération.

La date de début d'exécution de l'opération est nécessaire en particulier pour la première demande de paiement déposée pour le projet. Elle correspond à la date du premier acte juridique (par exemple, devis signé, bon de commande ou factures émises) passé avec un prestataire ou un fournisseur (à défaut, elle correspond à la date de la première dépense réalisée), ou du début de l'activité / des premières actions réalisées pour le projet, selon l'évènement qui se produit en premier.

La date de fin d'exécution de l'opération ne vous est demandée que pour la dernière demande de paiement. Elle correspond à la date la plus tardive entre la date d'achèvement physique de l'opération et la date d'acquittement de la dernière dépense.

### **3.2 Coordonnées du compte bancaire sur lequel le versement de l'aide est demandé**

Si vous souhaitez demander le versement de l'aide sur un compte différent de celui indiqué dans le formulaire de demande d'aide et en en-tête du formulaire de demande de paiement, veuillez compléter la partie « coordonnées du compte bancaire sur lequel le versement de l'aide est demandé » ou joindre un RIB. Si vous n'avez jamais signalé l'existence de ce compte bancaire au guichet unique, vous devez obligatoirement joindre le RIB.

#### **3.3 Indicateurs de réalisation**

Les indicateurs de réalisation sont à renseigner une fois l'opération achevée.

Les indicateurs relatifs aux emplois créés sont nécessaires pour toutes les opérations et les autres indicateurs sont demandés dans le cas où l'opération est concernée.

- R24-T23 Nombre total d'emplois créés par l'opération : il s'agit des nouveaux emplois réellement créés (et non maintenus) au travers de l'opération soutenue et de son fonctionnement, qui existeront l'opération. L'indicateur est calculé en ETP, ainsi si un mi-temps existant est converti en temps complet la valeur de l'indicateur sera de 0.5 ETP. Cet indicateur doit être rempli dans tous les cas (si la création d'emploi est nulle, indiquer : 0 ETP).
- R24-T23 Nombre d'emplois créés par l'opération occupés par des femmes : il s'agit des nouveaux emplois réellement créés (et non maintenus) au travers de l'opération soutenue et de son fonctionnement, qui existeront l'opération. L'indicateur est calculé en ETP, ainsi si un mi-temps existant est converti en temps complet la valeur de l'indicateur sera de 0.5 ETP. Cet indicateur doit être rempli dès que l'information est disponible.
- R24-T23 Nombre d'emplois créés par l'opération occupés par des hommes : il s'agit des nouveaux emplois réellement créés (et non maintenus) au travers de l'opération soutenue et de son fonctionnement, qui existeront l'opération. L'indicateur est calculé en ETP, ainsi si un mi-temps existant est converti en temps complet la valeur de l'indicateur sera de 0.5 ETP. Cet indicateur doit être rempli dès que l'information est disponible.
- O.12 Nombre total de participants aux formations : il s'agit des bénéficiaires de la formation soutenue.
- O.12 Nombre total d'hommes participant aux formations : il s'agit des bénéficiaires hommes de la formation soutenue.
- O.12 Nombre total de femmes participant aux formations : il s'agit des bénéficiaires femmes de la formation soutenue.
- O.8 Nombre d'unités gros bétail bénéficiant d'un soutien (UGB) : il s'agit du nombre déterminé à partir du nombre de têtes selon le tableau figurant à l'annexe II du RE(UE) 808/2014 et toute version ultérieure. Si une occurrence est manquante, lui est substituée celle du référentiel UGBPC et si celle-ci est nulle, celle d'Eurostat (exemple : nombre d'UGB concernées par un investissement dans le traitement ou le stockage du lisier).
- O.15 Population bénéficiant de meilleurs services/infrastructures : il s'agit du nombre d'habitants bénéficiant de meilleurs services/infrastructures (informatiques ou autres), c'est-à-dire le nombre d'habitants du territoire pour les collectivités et le nombre d'habitants de la ou les communes dans la(es) quelle(s) se déroule le projet.

Ex 1 : pour les projets portés par une intercommunalité, indiquer le nombre d'habitants dans l'intercommunalité.

Ex 2 : pour un projet porté par une association, indiquer le nombre d'habitants de la commune dans laquelle se déroule le projet.

### **3.4 Données financières de l'opération**

• Montant total des dépenses supportées à ce jour pour l'opération

Vous devez indiquer ici le montant total des dépenses supportées pour l'opération à la date de remplissage du formulaire qu'elles soient ou non éligibles d'après la décision juridique attributive d'aide.

En effet cette information pourra être nécessaire dans le calcul de l'aide (par exemple pour diminuer l'impact des recettes à déduire le cas échéant de la part des dépenses éligibles).

**RAPPEL : les dépenses présentées doivent avoir été intégralement supportées au préalable par le bénéficiaire qui demande le versement de l'aide - une dépense supportée par le bénéficiaire étant une dépense qui a été décaissée ou débitée de son compte, ou une contribution en nature apportée par le bénéficiaire.**

### • Dépenses éligibles au PDR présentées au titre de la demande de paiement

En application des dispositions générales du FEADER, les dépenses sont éligibles lorsqu'elles sont conformes aux principes généraux cidessous :

- elles respectent les dispositions du PDR ;
- elles sont affectées à l'opération ;
- elles sont définitivement supportées et justifiées par le bénéficiaire ;
- elles sont prévues dans l'acte juridique attributif de l'aide ;
- elles n'ont pas fait l'objet d'un double financement ;
- elles sont acquittées durant la période d'éligibilité des dépenses retenue dans l'acte juridique attributif de l'aide ;

- les réglementations européennes et nationales relatives à la commande publique, aux aides d'État et à l'environnement, applicables le cas échéant aux opérations et aux bénéficiaires, sont respectées.

Rappel : les conditions de respect de l'équilibre du plan de financement décrites dans la décision juridique seront vérifiées.

## **ATTENTION**

## **La présentation de dépenses inéligibles au titre du PDR dans les annexes 1 à 7 peut entraîner des sanctions (cf. 2- sanctions éventuelles)**

Vous devez reporter ici les montants des dépenses éligibles au titre du PDR détaillées dans les annexes 1 à 7. Ces dépenses doivent correspondre à celles éligibles retenues au titre du PDR dans la décision juridique attributive de l'aide FEADER. Elles doivent être présentées en HT ou HT et TVA si applicable et éligible en fonction des dispositions de la décision juridique.

Les montants présentés doivent être exprimés hors retenues de garantie, à moins que vous puissiez démontrer que cette retenue de garantie a été effectivement payée en intégralité au fournisseur.

Les annexes 1 à 7 vous permettront de détailler explicitement l'ensemble des dépenses réalisées pour la mise en œuvre de l'opération éligibles au titre du PDR.

## **Renseignement des annexes**

Il vous est demandé de joindre à votre formulaire au moins une annexe « dépenses » selon les dépenses réalisées et éligibles au titre du PDR, ainsi que l'annexe « recettes » si le projet génère des recettes.

## **ATTENTION**

**Vous devez compléter ces annexes en précisant le poste de dépenses fixé dans la décision juridique auquel se rattache chaque dépense.**

**Vous ne devez présenter chaque dépense ou recette (se référer au point suivant) qu'une seule fois : une même dépense ou une même recette ne peut pas être présentée dans plusieurs demandes de paiement.**

#### Recettes générées

Vous devez reporter ici le montant des recettes détaillées dans l'annexe 8.

Les recettes sont à présenter au plus tard à la dernière demande de paiement si l'opération est concernée et, selon le cas :

- − pour toutes les opérations concernées qui génèrent des recettes uniquement pendant leur réalisation ;
- − pour les seules opérations concernées qui génèrent des recettes après leur achèvement, lorsque des recettes n'ont pas été prises en compte lors de l'approbation de l'opération (actualisation).
- Déclaration des aides effectivement perçues ou encore à percevoir

Vous indiquerez dans ce tableau toutes les aides que vous avez effectivement perçues pour le projet. L'information conduira le service instructeur à prendre l'attache des financeurs pour obtenir la certification de la dépense. Cette dépense certifiée permettra le paiement du FEADER.

Vous déclarerez aussi les contributions privées (dons, mécénat, sponsoring… pour le projet) et prêts aidés obtenus.

Enfin, vous indiquerez si une aide reste à percevoir d'un financeur.

# **4 - Informations complémentaires sur les pièces justificatives à fournir à l'appui de votre demande**

**Vous devrez joindre ces pièces à l'appui des demandes du versement d'acomptes ou du solde.** 

## **1 Pièces justificatives des dépenses à joindre au formulaire de demande de paiement**

**Pour toute dépense présentée sur une base réelle** (\*)**, vous devez fournir des factures ou copies de factures ou toute autre pièce comptable de valeur probante équivalente permettant d'attester la réalité des dépenses**.

Selon le type de dépense, les pièces justificatives à fournir diffèrent.

Faute de justificatif, les dépenses correspondantes seront considérées comme inéligibles. (cf. 2- sanctions éventuelles)

**Pour toute dépense présentée sur une base réelle** (\*)**, les factures ou toute autre pièce comptable de valeur probante équivalente doivent obligatoirement être acquittées.**

Les preuves d'acquittement sont :

- **soit une copie des factures ou des pièces équivalentes avec les mentions d'acquittement inscrites par le fournisseur, le prestataire, l'entrepreneur**... Les mentions d'acquittements sont les suivantes :
	- o la présence de la mention : « acquittée le »,
	- o la date d'acquittement,
	- o le cachet du fournisseur,
	- o la signature du fournisseur,

(dans le cas d'un chèque, seule la date de l'endossement étant reportée, il est indispensable de fournir également le relevé de compte correspondant)

- **soit l'attestation** (nom, prénom, qualité, date, cachet et signature) **du comptable public** (si vous êtes un bénéficiaire public) ou **d'un commissaire aux comptes des états récapitulatifs des dépenses en annexes ;**
- soit une **copie des relevés de compte bancaire correspondants si leurs libellés sont suffisamment explicites pour établir le lien avec le projet** (surligner les dépenses qui concerne le projet), si vous êtes un bénéficiaire privé,
- soit des **copies des bulletins de paie pour les dépenses de personnel**,
- soit des attestations du fournisseur de réception du numéraire pour les paiements de factures effectués en numéraire dans la limite de 1 000 €.

Faute de preuve d'acquittement, les dépenses correspondantes seront considérées comme inéligibles. (cf. 2- sanctions éventuelles)

(\*) : aucun justificatif ni preuve d'acquittement n'est demandé pour les coûts indirects représentant 15 % de la dépense de rémunération éligibles.

### • Dépenses faisant l'objet d'une facturation

Une facture est obligatoire pour tout achat de produits ou toute prestation de service pour une activité professionnelle. Pour être recevable, toute facture comprend à minima les mentions obligatoires définies à l'article L.441-3, alinéas 3 et 4 du Code du commerce (dès lors que l'émetteur du document est soumis au Code du commerce, il devra comprendre ces éléments :

- numéro de la facture ;
- date d'émission : en principe date de la réalisation de la vente ou de la prestation de services ;
- désignation du vendeur / fournisseur : les factures doivent indiquer le nom ou la raison sociale ainsi que l'adresse du vendeur ;
- désignation de l'acheteur / bénéficiaire ;
- désignation et quantités des produits ou services : ils doivent permettre de vérifier le rattachement de la dépense à l'opération ;
- prix unitaire HT des produits ou services : il s'agit du prix unitaire tel qu'il résulte du tarif du fournisseur ou du prestataire sans tenir compte des réductions accordées ;
- taux de la TVA (dans le cas d'une exonération de la TVA, la mention « TVA non applicable, art. 293B du Code général des Impôts » doit être précisée) ;
- présence des sommes dues : doivent figurer sur la facture par taux d'imposition, le montant total hors taxes, le montant de la TVA et le montant total TTC :
- réductions de prix : rabais, remises, ristournes. Toute réduction de prix acquise à la date de la vente ou de la prestation de services doit figurer sur la facture. Cette obligation vise les réductions directement liées à l'opération de vente ou de prestation de services.

Certains documents ne portent pas le nom de facture mais si l'activité de l'émetteur est soumis au code du commerce, il devra contenir les éléments obligatoires d'une facture (exemple : Frais d'honoraire).

Une copie d'un reçu, d'une quittance, d'une note de frais, d'un ticket de caisse peuvent être transmis à condition d'avoir l'ensemble des éléments ci-dessous :

la date d'émission du document,

• les nom et prénom ou la raison sociale de la personne physique ou morale qui produit le document ainsi que son adresse (un identifiant prouvant l'existence légale est vivement recommandé : exemple un N° SIRET),

- les nom et prénom ou la raison sociale de la personne physique ou morale qui est destinataire du document ainsi que son adresse,
- la nature, de la dépense et la quantité (avec l'unité utilisée),

• le montant HT, le taux de TVA et le montant TTC de la dépense (dans le cas d'une exonération de la TVA, la mention « TVA non applicable, art. 293B du Code général des Impôts » doit être précisée),

• le montant des rabais, remises et ristournes.

En cas de mise à disposition payante de personnel, de matériel ou d'un autre bien, vous devez joindre une copie de la convention de mise à disposition conclue entre vous et l'établissement tiers et une copie de la facture acquittée.

**Dans le cas des dépenses de personnel externalisé / mis à disposition, si la facturation ne correspond pas à l'opération, un enregistrement du temps de travail est indispensable.** 

### **ATTENTION**

**Lorsqu'une facture est partiellement éligible, il vous est demandé de mettre en évidence sur la pièce justificative la partie qui correspond à des dépenses éligibles que vous présentez au titre de la demande de paiement (par exemple en surlignant les montants à prendre en compte).** 

### • Frais salariaux supportés

La dépense éligible est calculée sur la base des frais de personnel établis de la manière suivante :

- un coût horaire sera déterminé en rapportant les coûts salariaux éligibles (1) à la durée théorique du travail sur la période de référence qui est de 1607 heures pour un ETP annuel ;
- − ce coût horaire est multiplié par le nombre d'heures que vous déclarez avoir consacré(e)s à la réalisation de l'opération (2).

## 1/ Justification des coûts salariaux :

- − Si vous présentez des salaires, vous devez fournir une copie **des bulletins de salaires**<sup>1</sup> correspondant à la période de réalisation de l'opération dans le formulaire de demande de paiement ;
- − Si vous présentez des rémunérations de stagiaires ou d'apprentis, vous devez joindre une copie de la convention de stage ou du contrat d'apprentissage et les bulletins de salaires ainsi que tout document permettant d'attester le paiement effectif de ces rémunérations.

Dans tous les cas, la dépense doit être acquittée.

Les coûts salariaux éligibles à l'aide intègrent les frais de rémunération et les cotisations sociales patronales et salariales liées ainsi que les traitements accessoires prévus dans le contrat de travail ou dans la convention collective et les gratifications.

Les charges sociales (contributions, cotisations et taxes) sur les salaires et traitements constituent des dépenses éligibles si elles sont réellement et définitivement supportées par le bénéficiaire. L'ensemble des charges mentionnées au présent point doivent être proratisées en fonction de la période de référence : taxes sur salaires, cotisations à la médecine du travail, la visite médicale (le temps nécessité par les examens médicaux est soit pris sur les heures de travail des salariés sans qu'aucune retenue de salaire puisse être opérée, soit rémunéré comme temps de travail normal lorsque ces examens ne peuvent avoir lieu pendant les heures de travail) et 1% logement.

Les traitements accessoires sont des primes ou indemnités pour sujétions, risques, pénibilités ou indemnités attachées à une fonction particulière. Ils sont à justifier par l'envoi d'un contrat de travail, d'un extrait de la convention collective appliquée au sein de la structure ou un extrait des statuts de la structure si ces pièces n'ont pas été transmises au moment de la demande d'aide.

• soit la déclaration sociale nominative (DSN) ou d'un document probant équivalent.

ATTENTION : **dans tous les cas, les pièces doivent correspondre à la période de référence qui est présentée, en particulier en ce qui concerne le salaire brut chargé qui y est justifié. Parmi ces pièces, seuls les bulletins de salaires permettent de justifier de l'acquittement de la dépense en application de l'article 3 de l'arrêté du 8 mars 2016 pris en application du décret n° 2016-279, modifié par l'arrêté du 25 janvier 2017.**

<sup>1</sup> Les pièces justificatives à présenter par le bénéficiaire sont :

<sup>•</sup> soit les copies de bulletins de salaire

<sup>•</sup> soit le journal de paie

<sup>•</sup> soit la déclaration annuelle des données sociales (DADS),

Les gratifications sont des primes fixes ou variables dont le versement s'effectue selon une périodicité distincte des salaires. Le 13ème mois, les primes périodiques de résultat ou d'objectif, etc. sont des gratifications. Les 2 gratifications ci-dessous n'ont pas le caractère de salaires mais sont éligibles au FEADER :

- les gratifications bénévoles dont l'employeur fixe discrétionnairement les montants et les bénéficiaires et qui sont attribuées à l'occasion d'un événement unique
- les gratifications pour les stages ou les périodes de formation en milieu professionnel dont le principe est prévu à l'article L124-6 du code de l'éducation.

Il est nécessaire de connaître la période couvrant l'attribution des primes et des indemnités afin de proratiser celles-ci le cas échéant.

La période de référence correspond à la période pour laquelle vous déclarez dans votre demande de paiement les dépenses de rémunération des salariés. La période de référence est déterminée par les bulletins de salaires joints à la demande de paiement. Cette période de référence est exprimée en mois.

## 2/ Justification du temps de travail consacré à l'opération :

- pour les salariés affectés partiellement à l'opération : **les copies des fiches de temps horaires consacrées à l'opération datées et signées par le salarié et son responsable hiérarchique devront obligatoirement être fournies**.
- pour les salariés dont l'affectation à l'opération sur la totalité de leur temps de travail (100 %) est justifiée par leur fiche de poste : les copies des fiches de temps horaires consacrées à l'opération datées et signées par le salarié et son responsable hiérarchique ne sont pas obligatoires. Néanmoins, dans le cas où tout ou partie du temps du salarié n'est pas consacré à l'opération, il sera indispensable de fournir a minima le décompte des heures non consacrées à l'opération qui seront déduites. Ces heures non consacrées correspondent notamment à de la formation sauf si en lien direct avec l'opération, des journées maladie, toute période liée à un accident du travail, des congés maternité / paternité, un congé parental d'éducation, des jours d'absence pour garde d'enfant malade, des jours de grève, des jours d'absence pour un congé exceptionnel.

Rappel : le temps n'étant pas consacré directement et exclusivement à l'opération par le salarié est inéligible et il faut donc s'assurer qu'il soit bien exclu des heures présentées. Cela correspond en particulier aux cas ci-dessous :

- formations : sont exclus les jours de formation, sauf s'ils ont un lien direct avec l'opération (un justificatif est alors à fournir),
- journées maladie,
- période liée à un accident du travail,
- congés maternité / paternité,
- congé parental d'éducation,
- jours d'absence pour garde d'enfant malade,
- les jours de grève,
- jours d'absence pour un congé exceptionnel,
- jours de congés,
- $RTT$ .

### • Autres dépenses supportées : frais de transport, hébergement, restauration,…

Les frais de transport, hébergement, restauration sont éligibles s'ils sont en lien direct avec l'opération et justifiés comme tels.

Si les dépenses de frais de déplacement que vous présentez sont :

- payées directement par votre structure : vous devez joindre une copie de la facture (ou équivalent). Pour plus d'explications, consulter la rubrique relative aux « dépenses faisant l'objet d'une facturation » de cette notice.
- remboursées au salarié au coût réel de la dépense : vous devez joindre une copie de la note de frais.
- remboursées au salarié sur la base d'un forfait : vous devez joindre une copie du document fixant les coûts forfaitaires (convention collective, barème, procès-verbal d'assemblée générale, délibération…) et une copie de l'état des frais (note de frais ou pièce équivalente). Il n'est pas nécessaire de fournir ces documents s'ils ont déjà été transmis avec la demande d'aide et n'ont pas été modifiés depuis, ou si vous utilisez le barème de la fonction publique ou le barème fiscal (fixé par bulletin officiel du Ministère des Finances). C'est notamment le cas, à défaut de barème interne à la structure, pour la prise en compte des indemnités kilométriques.
- basées sur l'utilisation d'un véhicule de service ou de fonction : vous devez joindre une copie de la carte grise du véhicule, un justificatif des distances parcourues et une copie du document fixant les coûts forfaitaires (convention collective, barème, procèsverbal d'assemblée générale, délibération…). Pour les organismes privés, le barème fiscal pourra être retenu, pour les organismes publics, le barème de la fonction publique pourra être retenu.

Dans le dernier cas, la réalité de la dépense est justifiée par la certification de l'annexe par l'agent comptable ou le commissaire aux comptes (les relevés de compte ne permettant pas de justifier du décaissement correspondant).

• Contributions en nature de type bien et services

Des contributions en nature sont présentes lorsqu'une partie de l'opération valorise des biens (salle, terrain, mobiliers…) ou des services (activité professionnelle…) mis à disposition à titre gracieux (sans rémunération ou loyer) qui ont été retenus comme étant éligibles à ce titre.

Les contributions en nature sont déterminées et justifiées selon les points ci-dessous :

- 1º Pour les apports de terrains et de biens immeubles, par la production d'une attestation d'affectation du bien à l'opération et d'un certificat d'un expert indépendant qualifié ou d'un organisme officiel dûment agréé par les autorités administratives compétentes, distinct du bénéficiaire ;
- 2° La valeur retenue est la valeur à la date de la certification susvisée. Elle ne dépasse pas les coûts généralement admis sur les marchés concernés ;
- − 3° Pour la fourniture de services, de biens d'équipement, de matériaux ou la mise à disposition de locaux, par tout document permettant de justifier la valeur de la contribution et son adéquation avec les prix pratiqués sur le marché

Dans le cas d'un temps de travail valorisé, les pièces à fournir sont les mêmes que pour les frais salariaux supportés. En cas de mise à disposition de personnel à titre gratuit, la copie de la convention de mise à disposition nominative est à fournir.

• Contributions en nature de type bénévolat ou de type travaux de construction réalisés en autoconstruction

Les pièces à fournir sont :

- − des documents comptables ou des pièces de valeur probante équivalente ;
- − une attestation détaillant la nature du service concerné et la durée et la période d'activité du bénévole ;
- les fiches de temps signées par le bénévole / la personne autoconstructrice et le responsable de l'opération.

## **2 Autres pièces justificatives à fournir**

## • Sous-traitance

Si votre opération est en partie ou intégralement sous-traitée à un sous-traitant, vous devez joindre une copie de la convention de soustraitance.

#### • Mise à disposition

Si des personnels mis à disposition travaillent sur l'opération, vous devez joindre une copie de la convention de mise à disposition.

### • Pièces justifiant la réalisation de l'action immatérielle

Ces pièces désignées dans le formulaire de demande de paiement comme rapport d'exécution de l'opération doivent permettre de valider la réalisation de l'opération. Vous joindrez toute pièce pertinente issue de sa mise en œuvre (livrables tels qu'une étude réalisée, etc.).

### • Convention de mandat

Si votre opération est confiée en partie ou en totalité à un mandataire, vous devez fournir une copie de la convention de mandat, si elle n'était pas jointe à la demande d'aide.

## Pièces justifiant le versement des aides publiques pour l'opération

Le document est à fournir est le modèle transmis par le service instructeur, selon le cas :

- état des encaissements reçus par le bénéficiaire, dûment complété, daté, cacheté et signé par le comptable public, si votre structure est publique et que ce choix a été fait au moment de l'instruction ;
- dans tous les autres cas le financeur doit transmettre au service instructeur l' « Etat des versements effectués par le financeur » dûment complété, daté, cacheté et signé par le payeur.

## Marchés publics

Tous les porteurs de projet publics ou soumis aux règles de la commande publique demandant une subvention FEADER, quels que soient la nature et le montant des dépenses présentées, devront respecter les principes de la commande publique.

**Les pièces relatives au respect des règles de la commande publique doivent être transmises au plus tard au moment de la première demande de paiement.** Suite au renouvellement en 2016 du corpus réglementaire applicable pour la commande publique, il est recommandé de consulter les textes en vigueur au-delà de la synthèse ci-dessous :

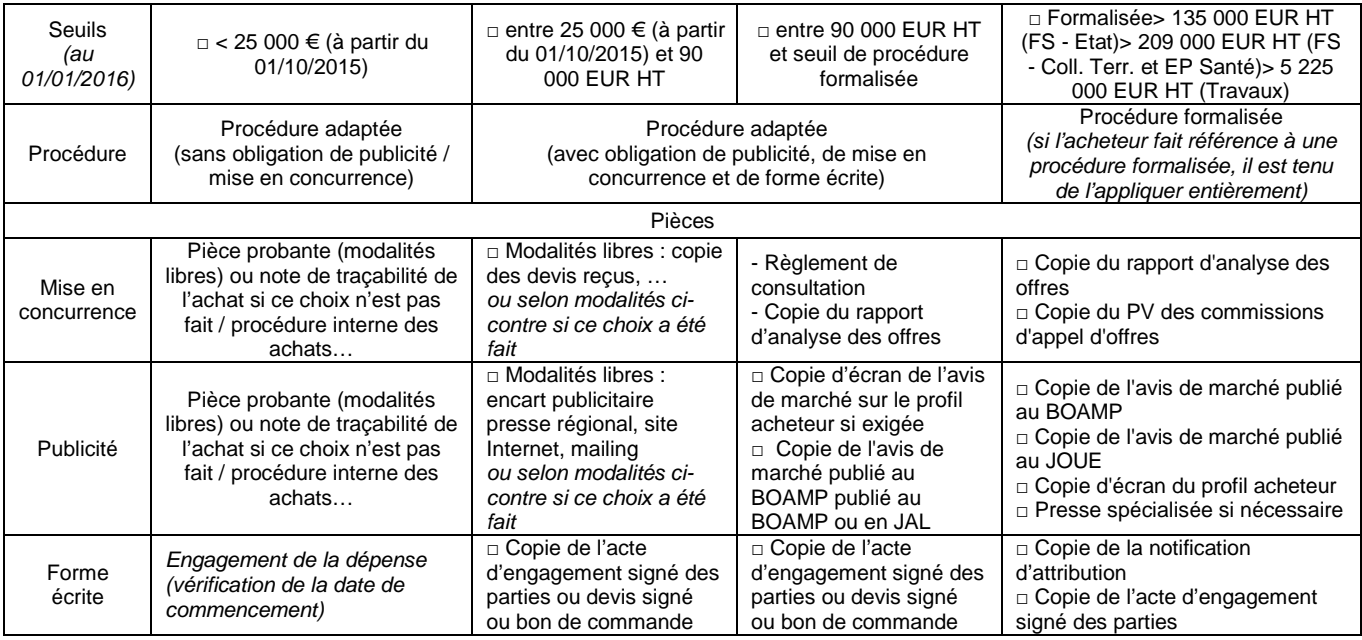

Pièces qui seront à fournir en plus dans le cas des procédures formalisées :

- Notification aux candidats évincés avec motif du refus
- Copie de l'avis d'attribution publié
- Copie des cahiers des clauses administratives générales et/ou particulières
- Copie des cahiers des clauses techniques générales et/ou particulières
- PV de la commission d'appels d'offre retraçant l'ouverture des plis et le jugement des offres (dont critères d'évaluation de l'aptitude des soumissionnaires)
- Résultat ou a minima preuve de présentation au contrôle de légalité préfectoral
- Rapport de présentation de la procédure de passation de marchés
- Lettres de rejet des candidatures et offres non retenues
- Le cas échéant le(s) avenant(s).

Rappel : à partir du 1<sup>er</sup> janvier 2016, conformément à la directive 2014/24/UE du 26 février 2014 relative à la passation des marchés publics (annexe V) et en application de l'Ordonnance n°2015-899 du 23 juillet 2015 pour les projets soumis à procédure formalisée, l'avis de marché doit préciser si le marché est relève d'un projet et/ou programme financé par les fonds de l'Union.

Remarque : les organismes soumis à l'Ordonnance de 2005 disposent de seuils spécifiques pour mettre en place des procédures formalisées (209 000 € HT dans la plupart des cas). Ils peuvent également faire le choix d'appliquer une procédure formalisée en-dessous de ces seuils. De même, les organismes soumis au Décret de 2016 autres que l'Etat, ses établissements publics autres qu'à caractère industriel et commercial, les collectivités territoriales, leurs établissements publics et leurs groupements, choisissent librement les modalités de publicité adaptées en fonction des caractéristiques du marché public en-dessous du seuil de procédure formalisée.

• Publicité communautaire

Dès la première demande de paiement, vous devez fournir des justificatifs prouvant le respect de vos obligations en matière de publicité du financement par l'Union européenne (exemple : **photographies de la publicité affichée dans les locaux, copie d'une publication**).

## **Pour tous les projets bénéficiant d'un montant d'aides publiques compris entre 10 000 € et 50 000 €**

**Une affiche (format A3 minimum : 29,7x42 cm)** pendant la durée de l'opération.

# Pour tous les projets bénéficiant d'un montant d'aides publiques compris entre 50 000 € et 500 000 €

- Pour les projets impliquant des investissements matériels : une plaque explicative (support rigide) de taille minimale A3 (42 X29, 7 cm) pendant la durée de l'opération.
- Pour les projets n'impliquant pas d'investissements : une affiche de format A3 (42x29,7 cm) pendant la durée de l'opération.

Pour tous les projets bénéficiant d'un montant d'aides publiques compris entre 10 000 € et 500 000 €, ces obligations doivent être respectées au plus tard à partir de la date de la décision d'attribution de l'aide et :

- pour les projets impliquant des investissements matériels : au moins jusqu'au paiement final de l'aide
- pour les projets n'impliquant pas d'investissements : jusqu'à la fin de l'opération.

# **Pour les projets bénéficiant de plus de 500 000 € d'aides publiques :**

- **Pour les projets impliquant des investissements matériels (infrastructures, matériel ou construction) :** 
	- o **Pendant la mise en œuvre de l'opération :** un panneau temporaire de dimension importante (plus grand qu'un A3)
	- o **Au plus tard 3 mois après l'achèvement des travaux : un panneau permanent** significativement plus grand qu'un A3.
- Pour les projets n'impliquant pas d'investissements : une affiche de format A3 (42x29, 7 cm) pendant la durée de l'opération.

Les affiches, plaques, panneaux et sites web comportent la description de l'opération, le montant de l'aide FEADER, les logos obligatoires c'està-dire **l'emblème de l'Union Européenne,** la mention **« Fonds européen agricole pour le développement rural : l'Europe s'engage dans les zones rurales », le logo de l'autorité de gestion et le logo leader.**  Ces informations occupent au moins 25 % de l'affiche, de la plaque, du panneau ou du site web.

Pendant la mise en œuvre de l'opération, le bénéficiaire informe le public du soutien octroyé par le Feader en donnant sur son éventuel site web à usage professionnel, dès lors qu'un tel site existe, et quand un lien peut- être établi entre ledit site et le soutien apporté à l'opération, une description succincte de l'opération, proportionnée au niveau de l'aide, y compris de sa finalité et de ses résultats, et mettant en lumière le soutien financier apporté par l'Union. Le site doit également comporter les logos obligatoires c'est-à-dire **l'emblème de l'Union Européenne,**  la mention « Fonds européen agricole pour le développement rural : l'Europe s'engage dans les zones rurales », le logo de **l'autorité de gestion et le logo leader ainsi qu'un** hyperlien pointant vers le site web de la Commission relatif au Feader : http://ec.europa.eu/agriculture/rural-development-2014-2020/index\_fr.htm et vers le site http://europe-en-bourgogne.eu.

Les éléments seront présentés en page d'accueil (sans que l'internaute n'ait besoin de faire défiler la page).

Sur toute publication (brochures, dépliants, lettres d'information, par exemple) une indication claire, sur la page de titre, de la participation de l'Union, ainsi que l'emblème de l'Union, celle de l'autorité de gestion et de leader. Ces dispositions s'appliquent également pour ce qui est des informations publiées par voie électronique (bases de données à l'usage des bénéficiaires potentiels) ou sous forme de matériel audiovisuel.

Lors de la dernière demande de paiement, le bénéficiaire adresse systématiquement au GAL la preuve de la réalisation de la publicité faite pendant la mise en œuvre de l'opération :

- capture d'écran du site web s'il existe ;
- **photographies** de l'affiche, de la plaque explicative ou du panneau mis en place permettant de justifier de la publicité de l'aide FEADER selon les présentes dispositions.

# **5- Les contrôles et les conséquences financières en cas de non-respect de vos engagements**

Le dossier fait l'objet de vérifications à différentes étapes :

- à l'engagement : il a été vérifié l'éligibilité du dossier, au regard des caractéristiques du PDR et de de l'appel à projets, et l'exactitude des informations fournies dans le formulaire ;
- lors des différentes demandes d'acompte et au versement du solde : il sera vérifié la cohérence de la réalisation par rapport aux prévisions. Selon la typologie de l'opération, le service instructeur peut procéder à une visite sur place de manière à vérifier la réalité de l'investissement, et n'autorisera le paiement effectif de la subvention qu'après ce déplacement, si aucune anomalie n'est relevée à cette occasion. Lors de ces demandes de paiement et ultérieurement, l'administration peut procéder à un contrôle sur place. Tous les documents complémentaires nécessaires devront être présentés (par exemple : les originaux des documents transmis).

#### **Le contrôle porte sur tous les renseignements fournis et sur vos engagements.**

Le contrôleur doit vérifier les éléments, notamment les informations comptables relatives aux dépenses et aux recettes, indiqués dans le formulaire de demande de demande d'aide et de demande de paiement, et vérifier que vous avez respecté les engagements et les attestations sur l'honneur. Les points essentiels sont :

- conformité du projet réalisé avec le projet initial,
- situation juridique et comptable des investissements subventionnés,
- respect de la finalité du projet,
- fonctionnalité générale de l'ouvrage et état d'entretien,

- respect des engagements.

Pour cela, il vous sera par exemple demandé de fournir :

- la comptabilité de la structure,
- les relevés des comptes bancaires,
- les bons de commande, ordres de service, bon de livraison, etc.
- les justificatifs correspondants aux engagements et attestations sur l'honneur.

En cas d'anomalie constatée, le service instructeur vous en informe et vous met en mesure de présenter vos observations.

En cas d'irrégularité ou de non-respect des engagements, le remboursement des sommes perçues sera exigé, majoré d'intérêts de retard et éventuellement de pénalités financières, sans préjudice des autres poursuites et sanctions prévues dans les textes en vigueur.

# **6 - Que deviennent les informations que vous avez transmises ?**

Les informations recueillies font l'objet d'un traitement informatique destiné à instruire votre dossier de demande d'aide publique. Les destinataires des données sont le Ministère de l'agriculture, de l'agroalimentaire et de la forêt, l'Agence de services et de paiement. Conformément à la loi « informatique et libertés » du 6 janvier 1978, vous bénéficiez d'un droit d'accès et de rectification aux informations qui vous concernent. Si vous souhaitez exercer ce droit et obtenir communication des informations vous concernant, veuillez-vous adresser au conseil régional Bourgogne-Franche-Comté.